## **How do I create an order account on** *www.zccct-europe.com***?**

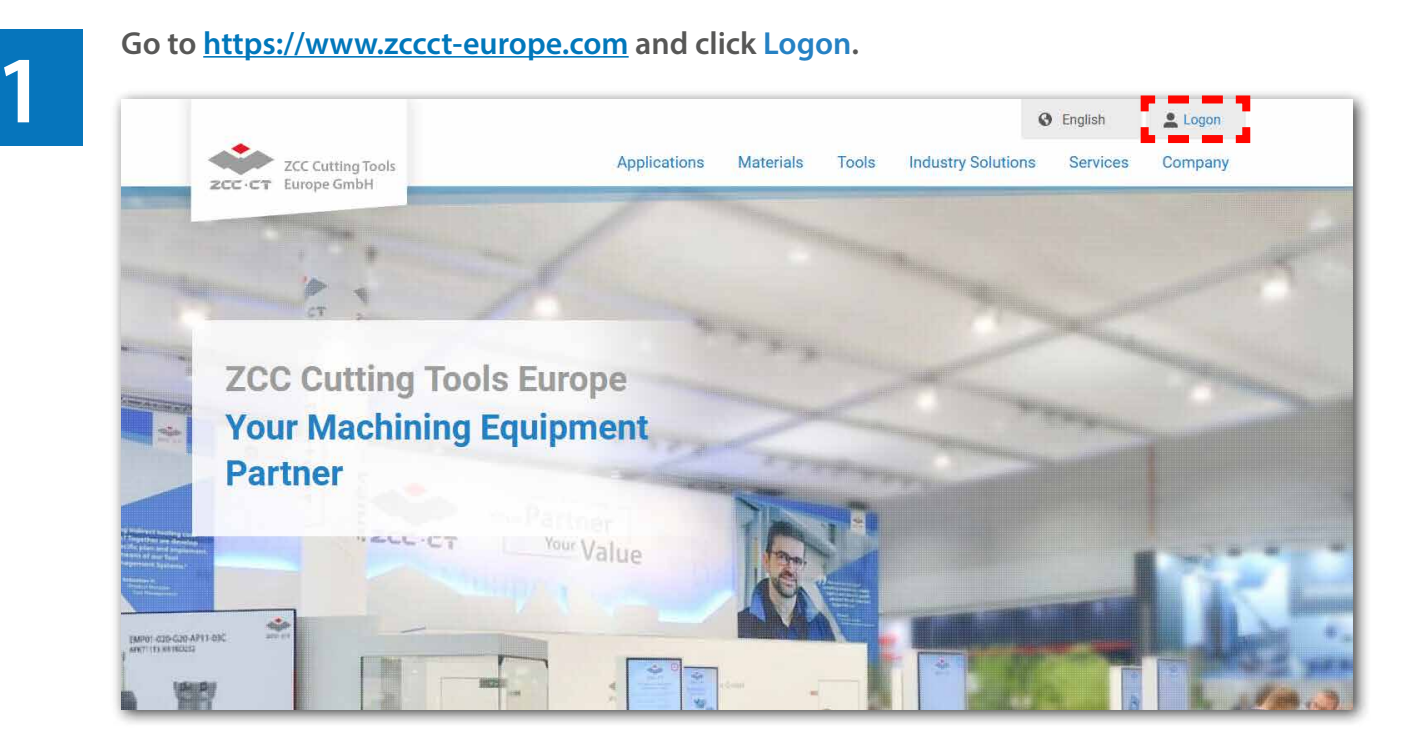

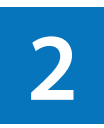

**Enter your login data into the new window and you will be transferred to the ordering**  system. If you are not yet registered, please click on Not a member yet? Register now.

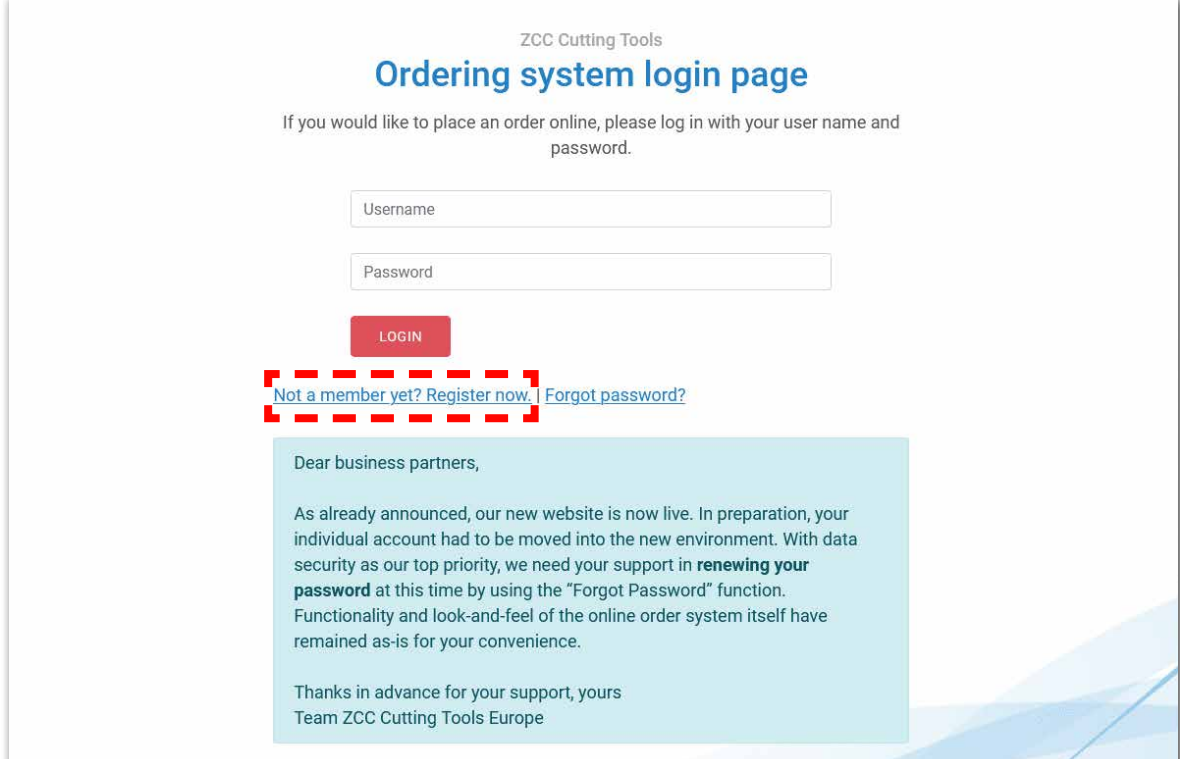

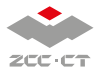

After clicking Not a member yet? Register now. a registration window pops up for your individual user credentials. Fields marked with an aterisk (\*) are mandatory. When you have entered all information, please click SUBMIT **individual user credentials. Fields marked with an aterisk (\*) are mandatory. When you have entered all information, please click SUBMIT.** 

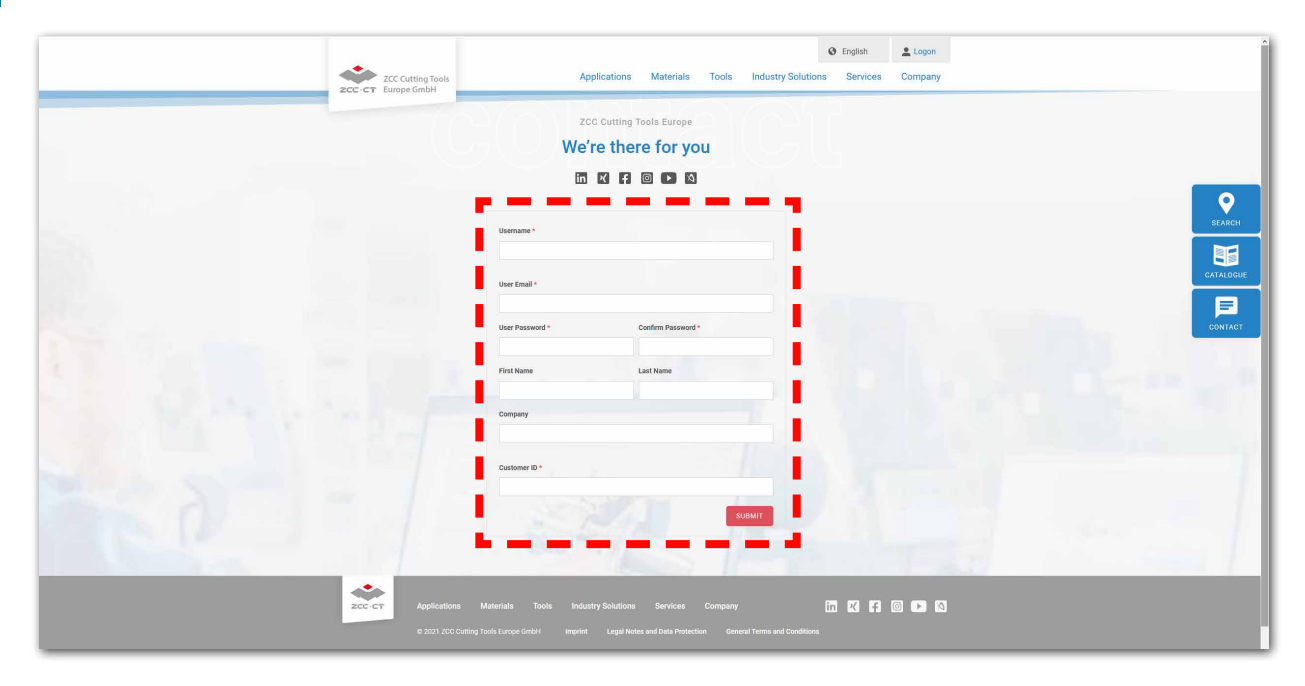

**The submitted user credentials will then disappear and a message will pop up, informing you that your registration is now being reviewed, followed by a manual account activation afterwards. Simultaneously you will receive the identical information by e-mail. Once the account has been activated, you will be informed about that step as well in a second e-mail with attached instructions how to use the online order system.** 

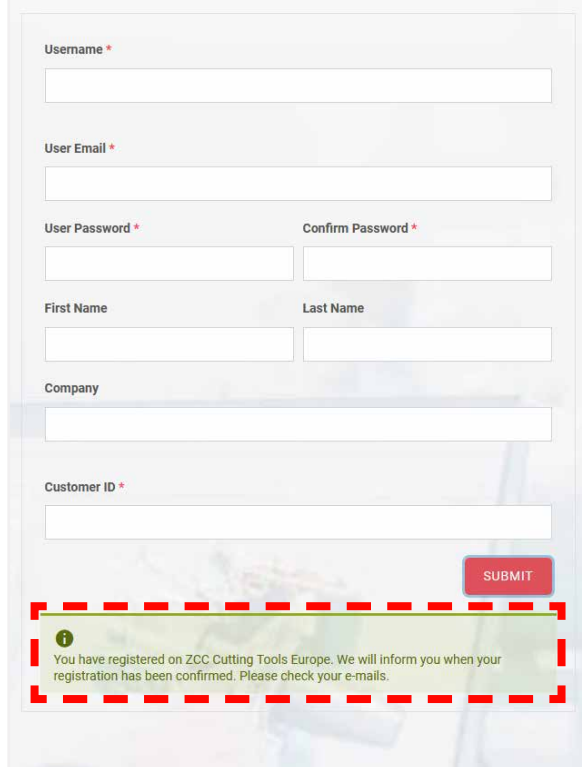

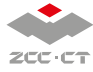

**1**

**As soon as your account has been activated, you can immediately order tools via the ZCC Cutting Tools' online ordering system. To do this, log on to the website under Logon or go to Tools order under Services.** 

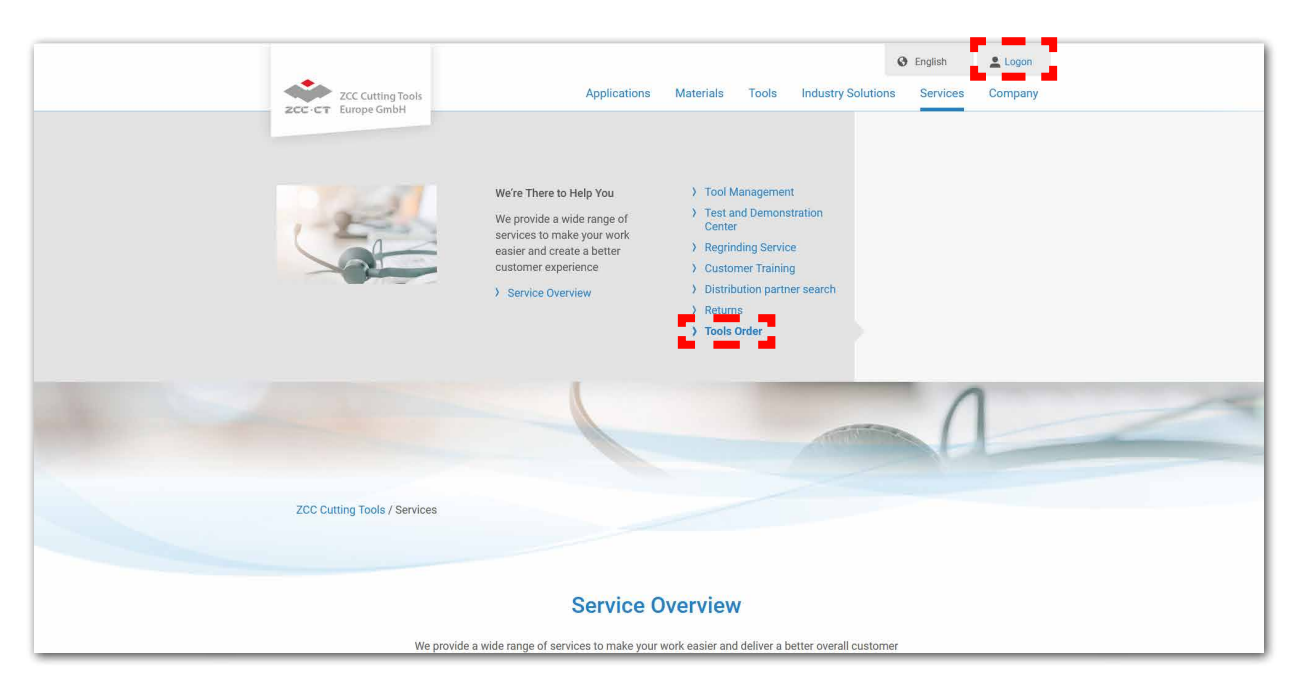

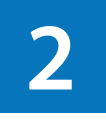

**Enter the desired product number under Item Name. The search results appear in the left column. Use the box to the left of the products to fill the shopping cart. Enter the required quantity (packaging units) under Quantity.** 

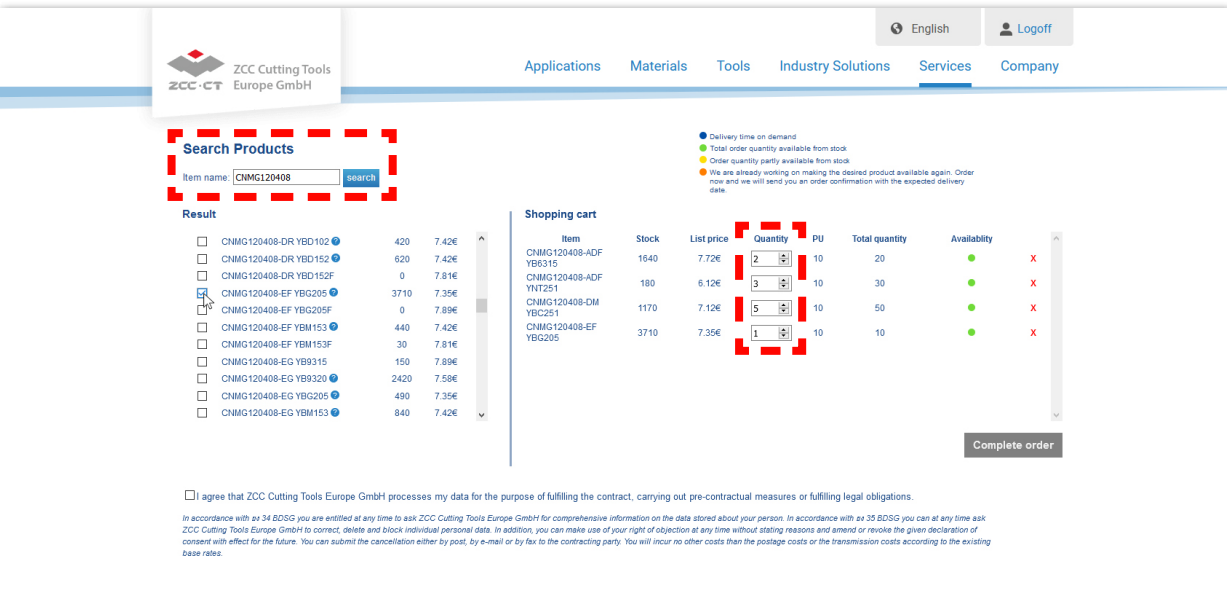

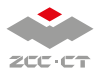

**3 Important: The order can only be completed if you have agreed that we may process your data. As** The order can only be completed if you have agreed that we may process your data. As soon as the  $\textcircled{z}$  is set, the Complete order button turns blue and becomes clickable.

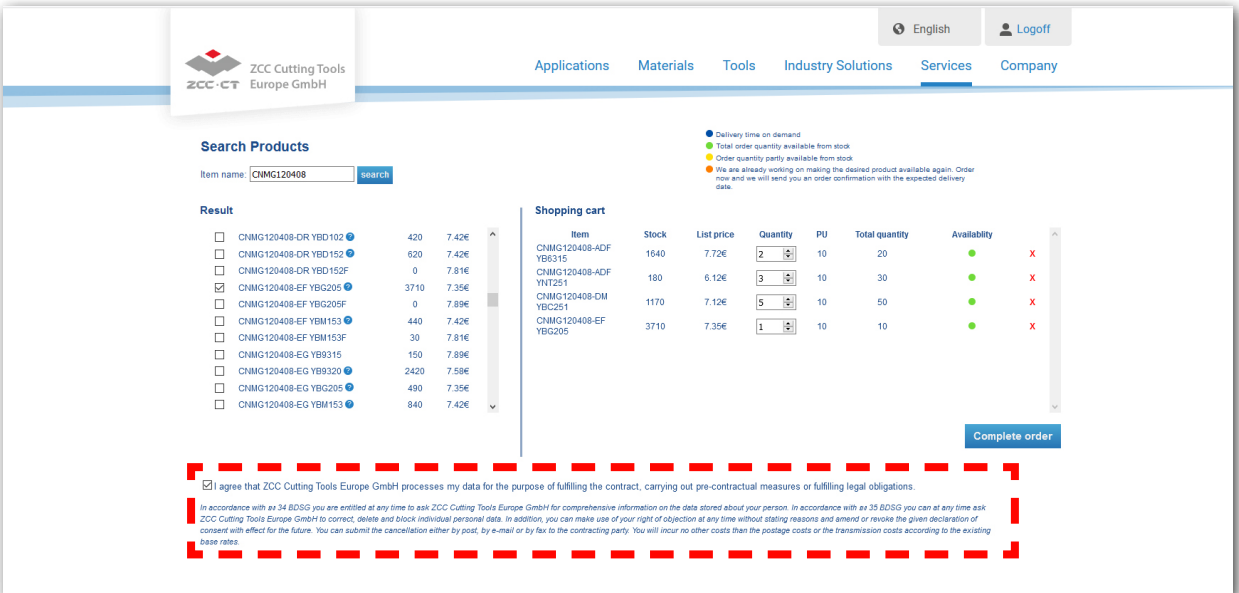

**4**

**The following window gives you an overview of your entire order. Here you can change the billing address, delivery address and shipping method or enter additional information. Clicking on Send triggers a** *binding* **order which will be confirmed by e-mail (order confirmation).**

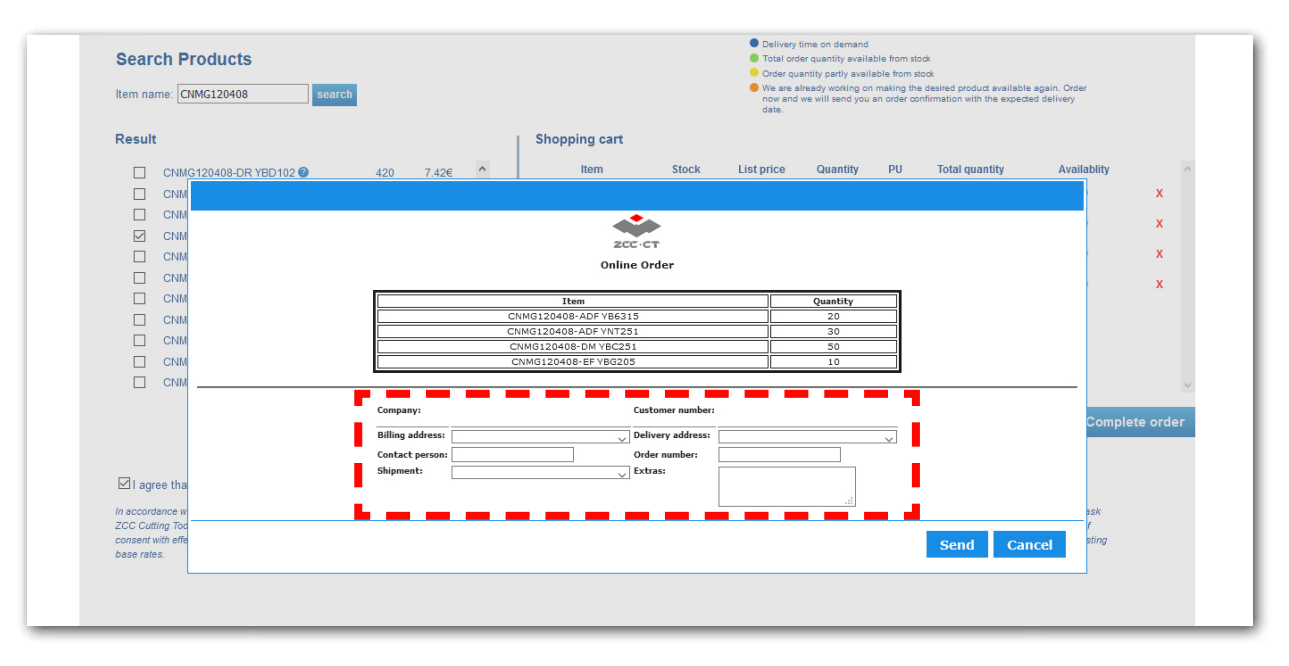

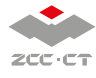